# **NEW COLLEGE NETWORKS**

You can connect to all three of these networks but read on to find which may suit your needs...

# **Eduroam**

# What is it good for?

- Quick connection with no system check
- Working in and around different locations
- Requires VPN for some University services

#### What do I need?

- Remote Access Account reset these at <u>https://register.ox.ac.uk</u>
- Internet Access

#### How?

- Connect to OWL Wi-Fi first and click on Eduroam link
- Download and follow instructions on your device
- https://cat.eduroam.org/

#### **Tips**

• If you have Connected before you need to "forget Network" and remove any installed profiles.

#### Further help:

http://help.it.ox.ac.uk/network/wireless/services/eduroam/index

# **Newcwifi**

#### What is it good for?

- Less congested than Eduroam
- Available New College sites
- **Secured** network requiring secure devices

#### What do I need?

- Password: ShovingLeopard
- SSO Credentials
- AV software on laptops and PCs
- Up to date Operating System (Windows, OSX, Android)
- Patience! It may take several attempts (if your system is not up to date)

### How?

- Connect to newcwifi on your device
- Follow the on-line instructions you will need to download and run program that will check your system for security.
- Register the device

### Full instructions/further help

https://www.new.ox.ac.uk/networks

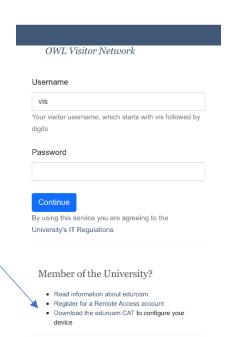

# **New College Ethernet**

## What is it good for?

Faster, more reliable connection
Teams and other video conferencing **Secured** network requiring secure devices

#### What do I need?

- An ethernet lead £5 from IT request <a href="helpdesk@new.ox.ac.uk">helpdesk@new.ox.ac.uk</a> we will put one n your pigeon hole and battel you.
- An adapter for your device if you do not have an ethernet port
- SSO Credentials
- AV software on laptops and PCs
- Up to date Operating System (Windows, OSX, Android)
- Patience!! It may take several attempts, updates and restarts (if your system is not up to date)

#### How?

- Connect your device to an Ethernet port and try to search for a website it can help using different browsers.
- Follow the on-line instructions and you will need to download and run a program that will check your system is secure.

### Full instructions/further help

https://www.new.ox.ac.uk/networks

Tried everything and still need help - email helpdesk@new.ox.ac.uk